ways to create dynamic database forms with

fre Vo

#### TABLE OF CONTENTS

| frevvo + SQL Database                 | 3  |
|---------------------------------------|----|
| 01. Dynamic Pick Lists                | 4  |
| 02. Master-Detail Without Programming | 5  |
| 03. Multiple Results – No Programming | 6  |
| 04. Create New Records                | 7  |
| 05. Update Existing Records           | 8  |
| 06. Execute Stored Procedures         | 9  |
| Getting Started                       | 10 |

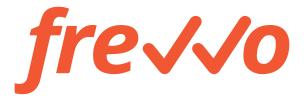

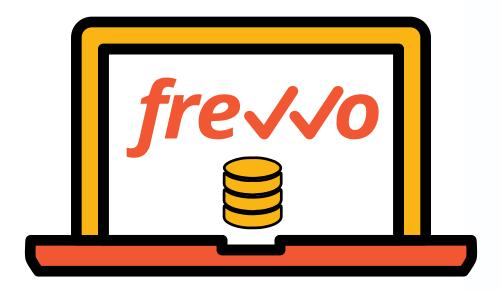

### frevvo + SQL Databases

Everyday business activities are simply more useful if they can access information from internal SQL databases when it's needed.

Customer Service can look up order history to better help the customer, Ordering Managers don't need to type in part numbers if the order form works with SQL, HR applications can access employee data, and so on.

With frevvo's Database Connector, you can connect your forms and workflows to your databases to dynamically access data so they're easier and faster to use.

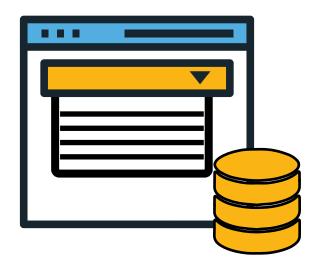

#### ·01**DYNAMIC PICK LISTS**

Dynamic pick lists (dropdowns) are very common in business forms. For example, a pick list that's initialized from a SQL query and displays a list of customers, departments, or part numbers.

They can also be dependent – the items in a pick list may depend on other selections (e.g. select a customer, get the list of orders from SQL, and set up a second pick list).

It's easy with frevvo. You can use business rules to dynamically initialize the options (choices) in a pick list from a SQL query. You can find details in **this article**.

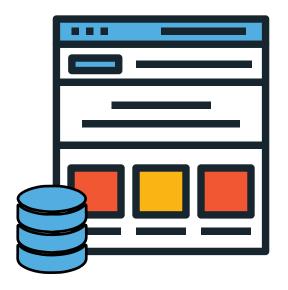

### ·02MASTER-DETAIL WITHOUT PROGRAMMING

A master-detail view displays a master list and details for the currently selected item. For example, select a customer from the master list, retrieve details for that customer from SQL and display on the form.

It's easy with frevvo and the database connector. Write complex SQL queries that return large result sets and initialize any number of form controls without programming. You can find details in **this article**.

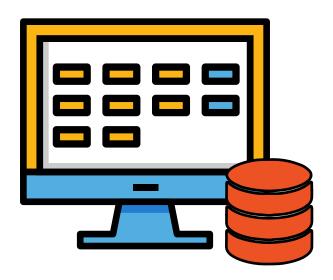

# \*03 MULTIPLE RESULTS – NO PROGRAMMING

Sometimes complex SQL queries can return multiple results. For example, an order might have many line items or a student may register for several classes.

Not a problem with frevvo! Display your results in a table or as a repeating section with nested form controls. No programming needed. Just write SQL queries. You can find details in **this article**.

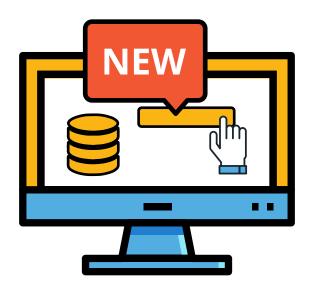

#### **04 CREATE NEW RECORDS**

Take in a new order or a new patient or client and you might need to create one or more records in your SQL database.

frevvo makes it straightforward. No programming required. All you have to do is write the relevant SQL queries and connect your frevvo form or workflow to them through the Database Connector. You can find details in **this article**.

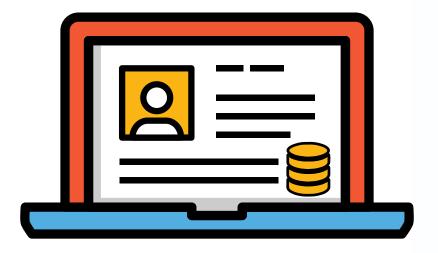

#### 05 UPDATE EXISTING RECORDS

Another common business need. Employees need to update their personal information, patient records need to be modified, orders need to be adjusted, and so on.

With frevvo, it's easy and automatic. Write SQL as before and we do the rest. The Database Connector is even smart enough to update an existing record or create a new one if it doesn't exist. You can find details in **this article**.

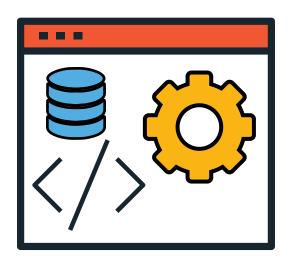

# •06 EXECUTE STORED PROCEDURES

Stored procedures can sometimes provide better scalability, performance, and ease of use. Database developers often prefer using them to SQL queries.

With frevvo, you don't have to choose. Simply configure the Database Connector to call a stored procedure when it receives a request from a frevvo form or workflow. You can find details in **this article**.

## **HOW DO I GET STARTED?**

#### Click the links below!

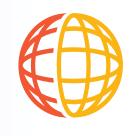

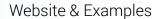

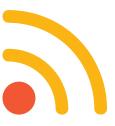

**Blog Articles** 

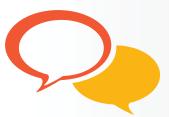

Contact

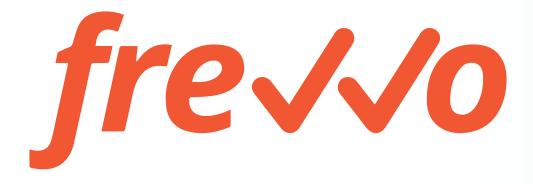